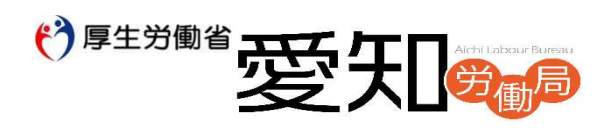

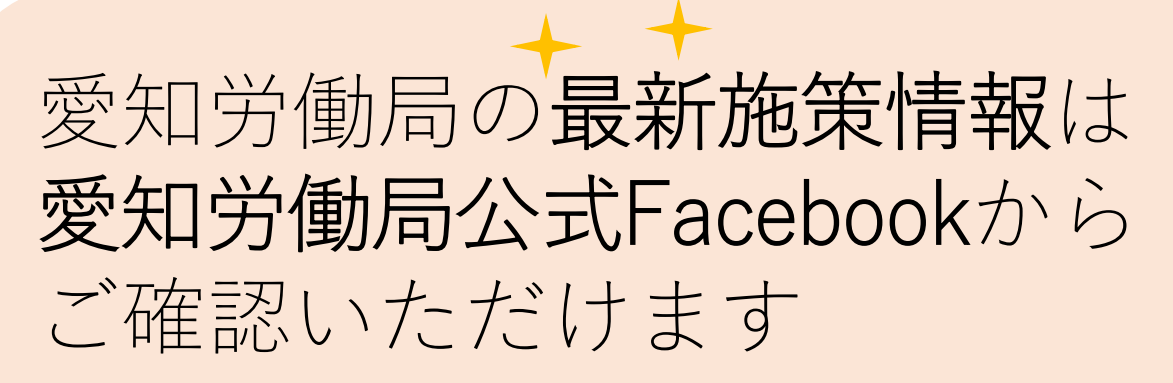

# ▼ **Face**b**ook** はこちらから

https://ja-jp.facebook.com/aichi.roudoukyoku/

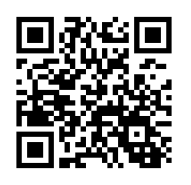

# 愛知労働局 動画(**You Tube**) チャンネル開設しました

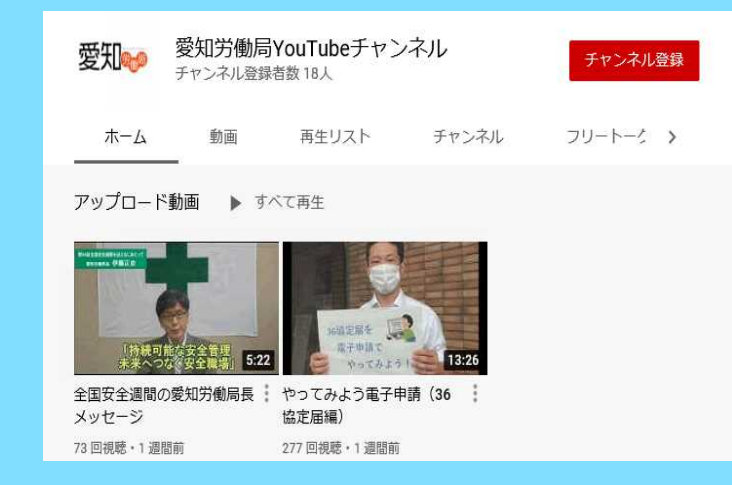

愛知労働局**YouTube** 運用方針に 基づき、労働行政に関する情報 や愛知労働局が取り組む施策な どについて**YouTube** を利用し、 随時発信していきます。 **URL:**https://www.youtube.com/chan nel/UCtJx\_6dFd2l5HPgqcwgDZaQ

▼愛知労働局**HP**からもアクセスいただけます https://jsite.mhlw.go.jp/aichi-roudoukyoku/home.html

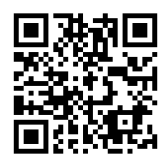

## ~新着情報をスマートフォンでいち早く確認する方法~

アカウント設定を行ってから、それぞれのアプリを以下の手順で設定します。 アプリを設定後、スマートフォンの設定から通知を許可する設定をします。

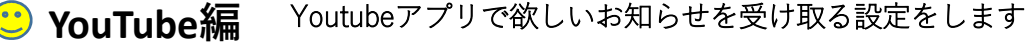

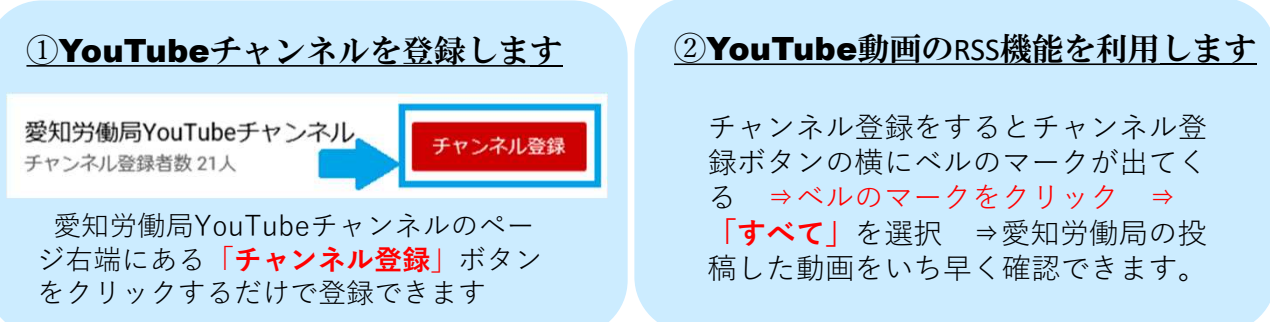

**(1) Facebook編** Facebookアプリで欲しいお知らせを受け取る設定をします

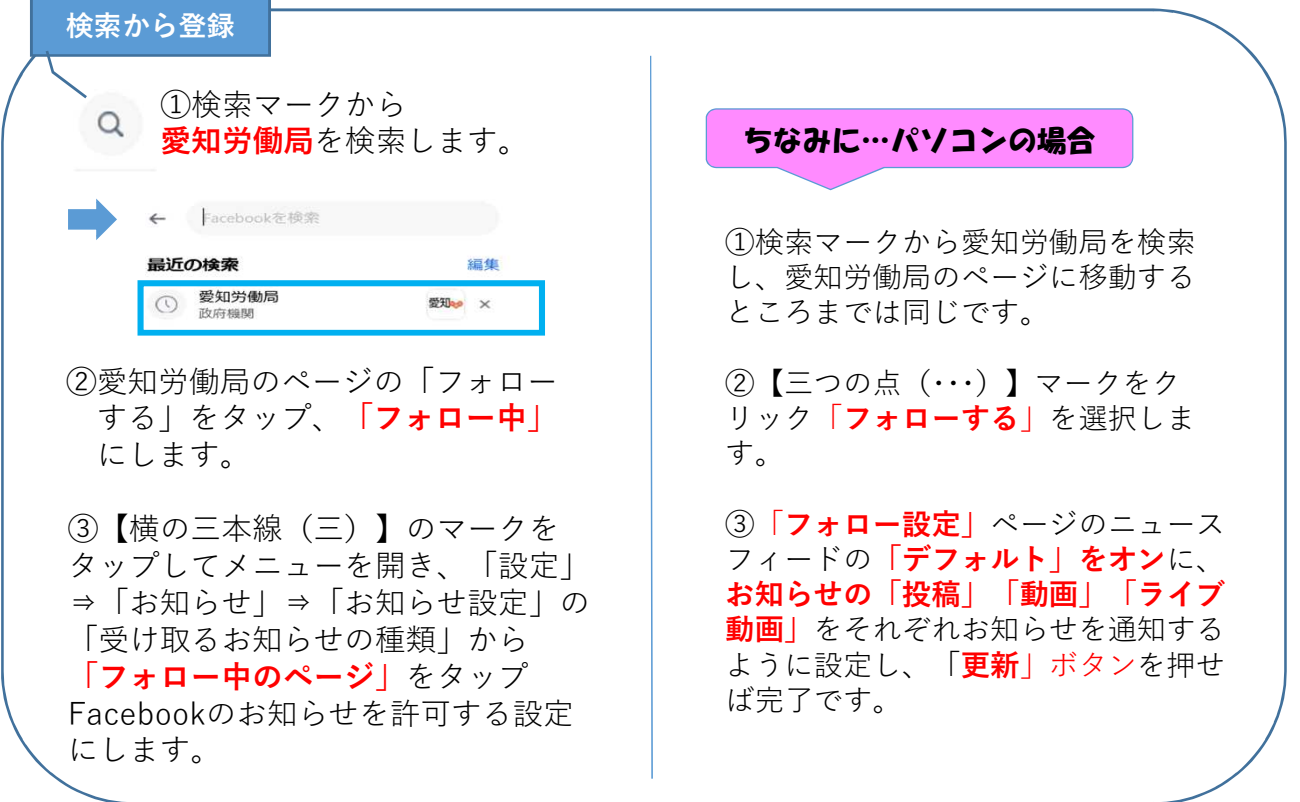

#### ちなみに…スマートフォンの設定から通知を許可する場合

※機種・バージョン等によって取り扱いが異なる場合があります。ご了承ください。

## ☄Android端末の設定

「設定」⇒「アプリと通知」⇒「アプリ情報」から「Facebook」をタップ、通知を許可 する設定にしてください。

## ☄iPhone端末の設定

「設定」⇒「通知」をタップ、「Facebook」をタップ、「通知を許可」をタップして チェック(緑色)します。 Androidは、Google LLCの商標です。 iPhoneは、Apple inc.の登録商標です。